# **Setting Up the CDN Service App**

This tutorial requires advanced knowledge. We recommend you get professionals to do this if you are not at an advanced level.Δ

In phpFox v4.4.0, we have a new app "PHPfox\_CDN\_Service" to support using CDN Service (PULL method) to load static files of the site. This app will be available for the professional package.

## How to use this app with MaxCDN, KeyCDN

## **App Settings**

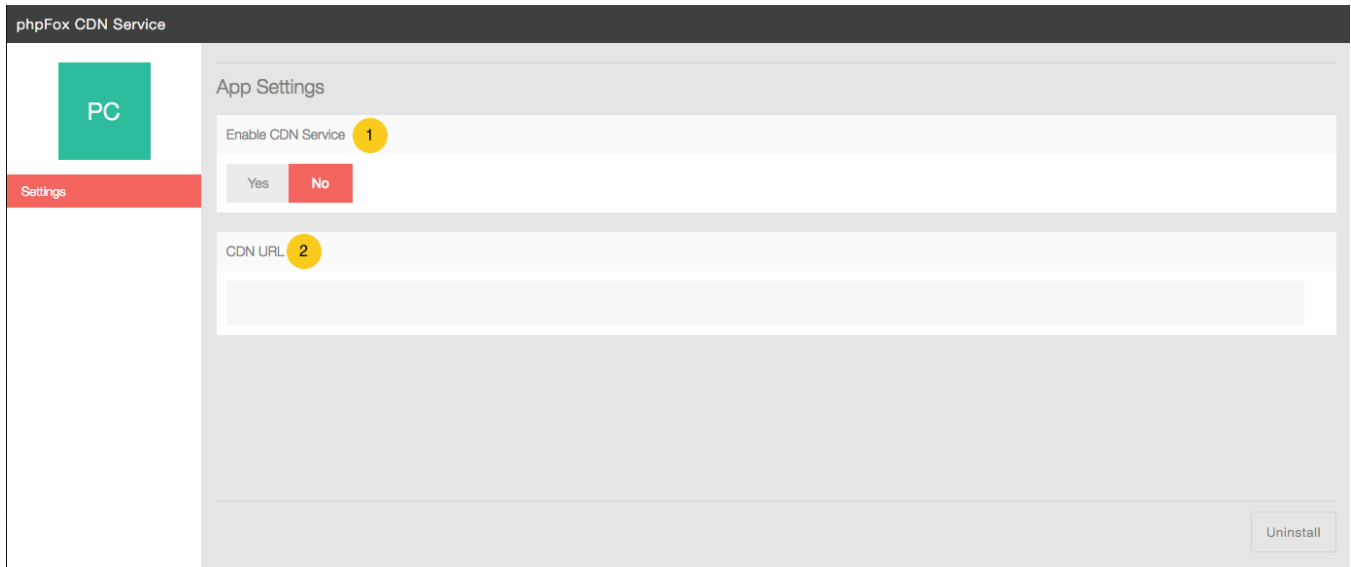

- **Enable CDN Service**: Turn on/off the app.
- **CDN URL**: CDN URL provided by your CDN service (PULL method).

#### **Working with MaxCDN**

1. Log in to **[MaxCDN](https://www.maxcdn.com/)**. 2.

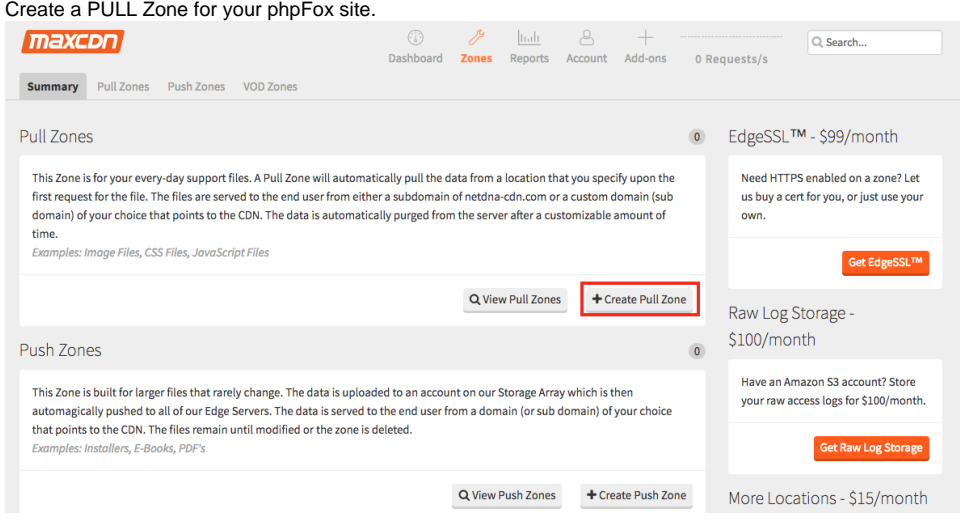

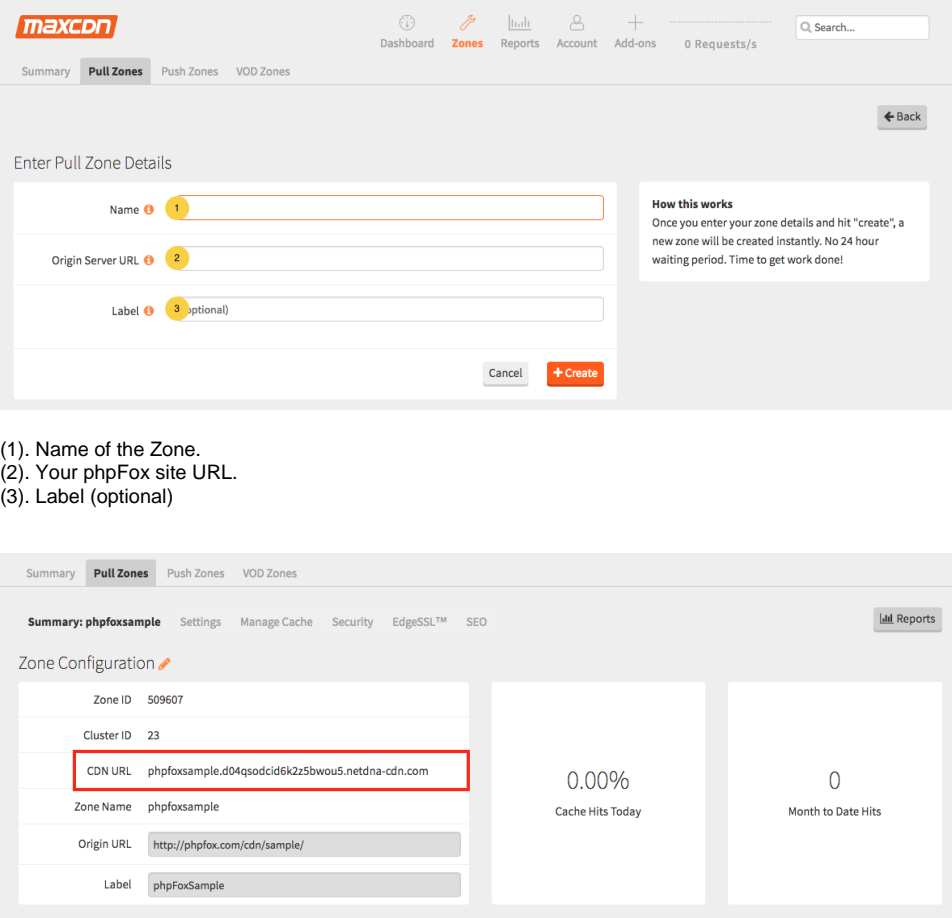

3. After creating a PULL Zone, put the CDN URL of the zone to the app setting and it will work. All static files on your local server will be loaded via CDN PULL Zone.

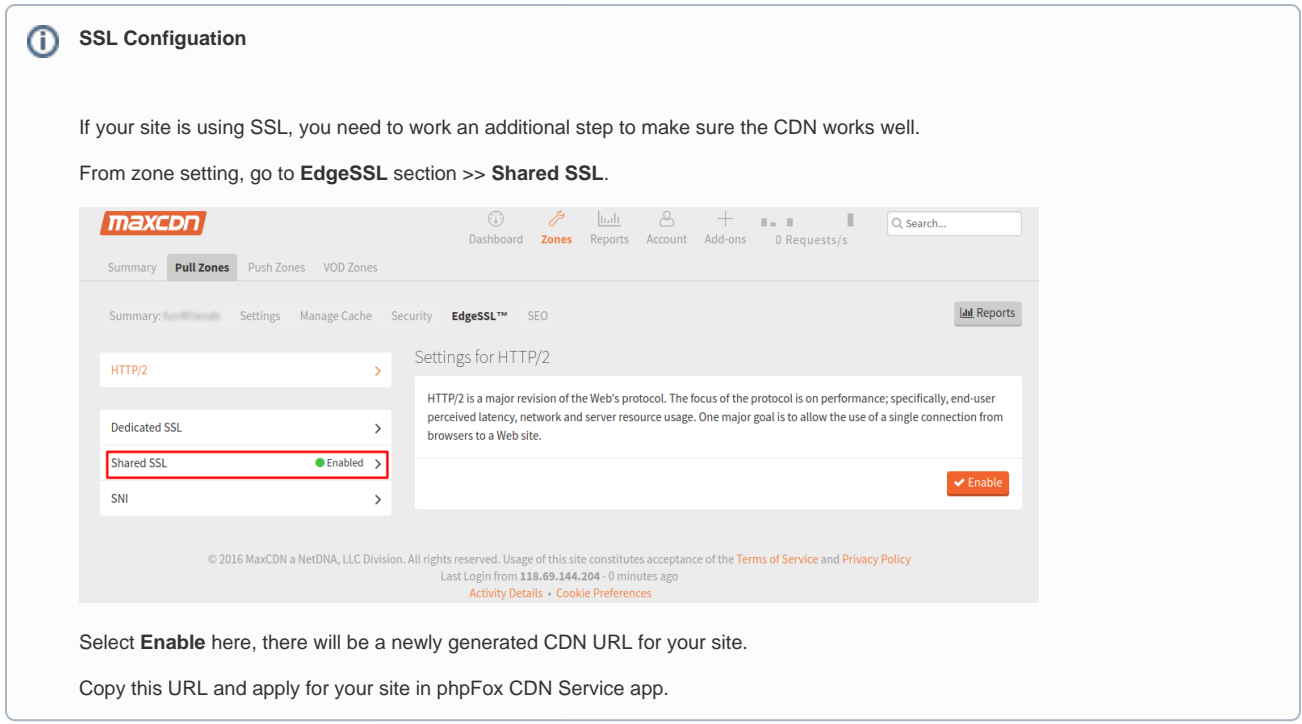

#### **Working with KeyCDN**

- 1. Log in to <u>[KeyCDN](https://www.keycdn.com/)</u> .
- 2. Create a PULL Zone for your phpFox site.

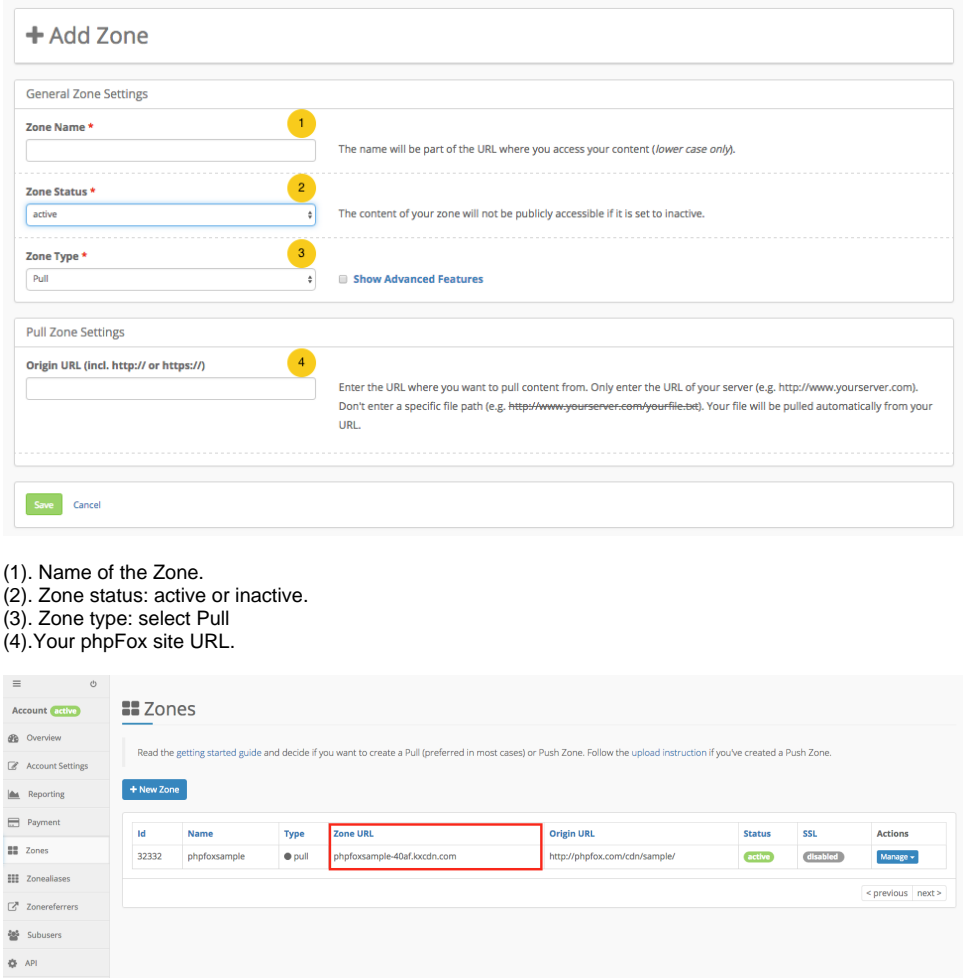

3. After creating PULL Zone, put the CDN URL of the zone to the app setting and it will work. All static files on your local server will be loaded via CDN PULL Zone.